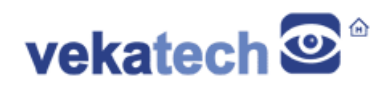

## **VK-RZ/G2LC Sense App**

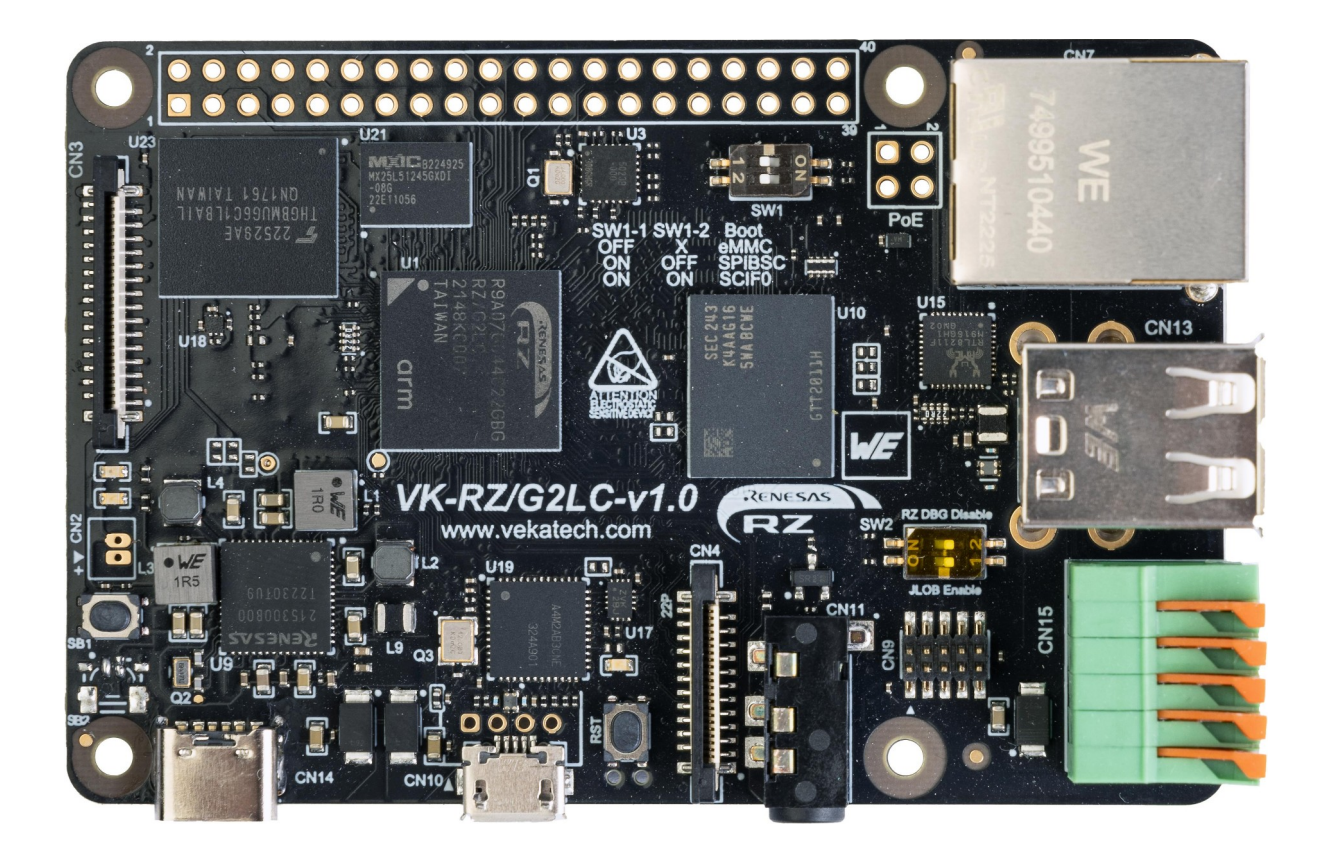

VK-RZ/G2LC v1.0 Board

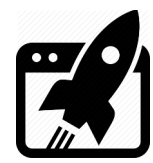

# **Content:**

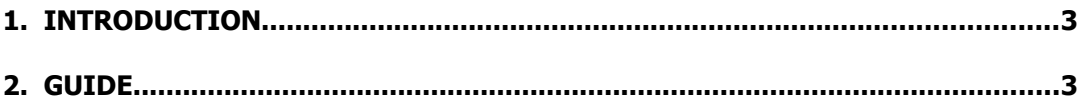

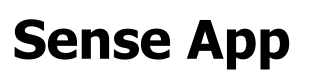

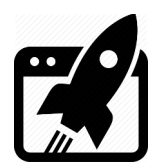

## **1. Introduction**

VK-RZ/G2LC is industrial oriented board, compatible with Raspberry Pi 4 shields. It is based on [Renesas](https://www.renesas.com/us/en/products/microcontrollers-microprocessors/rz-mpus/rzg2lc-general-purpose-mcus-dual-core-arm-cortex-a55-12-ghz-cpus-and-single-core-arm-cortex-m33-200-mhz-cpu?partno=R9A07G044C22GBG%23AC0) R9A07G044C22GBG, Dual ARM Cortex-A55 + Cortex-M33 MCU. The main purpose of this manual is to demonstrate a .NET WEB application. The program itself reads some data from a Pressure (**2511020213301**) and Accelerometer (**2536030320001**) sensors on I2C bus and makes the measured values publicly available through a server running on the localhost. The site on that server is loaded on the internet browser with the start of the board so a live data can be monitored and evaluated.

### **2. Guide**

➢ Make the system to Auto login after board starts:

Open a file:

→ **sudo nano /etc/lightdm/lightdm.conf**.

Add these 2 rows at the end of the file:

→ **[SeatDefaults]**

→ **autologin-user=vkrz**

- ➢ Install WEB borwser: **sudo apt-get install chromium**.
- ➢ Make that browser to Auto start after board starts:

Create a file:

→ **nano ~/.config/autostart/blah.desktop**.

Add a couple of rows:

- → **[Desktop Entry]**
- → **Type=Application**
- → **Exec=chromium --kiosk 127.0.0.1**
- → **Name=Chromium**
- → **Comment=Sense App**
- ➢ Install WEB server: **sudo apt-get install apache2**.
- $\triangleright$  Deploy the service which will feed the site with sensor data after reading the sensors: Make a folder where the service will be located:

→ **sudo mkdir /srv/PremierVkrzAPI**.

Make that folder accessible for a regular user (from which a dotnet will be launched from)

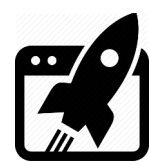

→ **sudo chown vkrz -R /srv/PremierVkrzAPI**.

Build the App and deploy the executable files in that folder:

→ **cd Sense/PremierVkrzAPI/premierVkrzAPI**.

- → **dotnet publish -r linux-arm64 -c Release –no-self-contained**.
- → **scp -r "bin\Release\net6.0\\*" vkrz@<**brd IP**>:/srv/PremierVkrzAPI**.
- → Make sure the output of the command **dotnet which** is the same as the beginning of the path **ExecStart** in **/srv/PremierVkrzAPI/PremierVkrzAPI.service**.

If not, modify the beginning of ExecStart, to be equal.

Create (reposition) the service.

→ **sudo cp /srv/PremierVkrzAPI/PremierVkrzAPI.service**

**/etc/systemd/system/PremierVkrzAPI.service**.

 $\triangleright$  Refresh the list of available services:

→ **sudo systemctl daemon-reload**.

- ➢ Restart the service: **sudo systemctl restart PremierVkrzAPI**.
- $\triangleright$  View the log of the service and make sure it is started:

→ **sudo journalctl -u PremierVkrzAPI -f**.

→ **sudo systemctl status PremierVkrzAPI**.

➢ Make the service Auto start after board starts:

→ **sudo systemctl enable PremierVkrzAPI**.

 $\triangleright$  Deploy the website:

→ **scp -r "Sense/PremierVkrzAngular\\*" vkrz@<**brd IP**>:/var/www/html**.

- ➢ Restart the board from reset button or with a command: **sudo reboot**.
- $\triangleright$  The application should load the website and user can start or stop reading of the data.

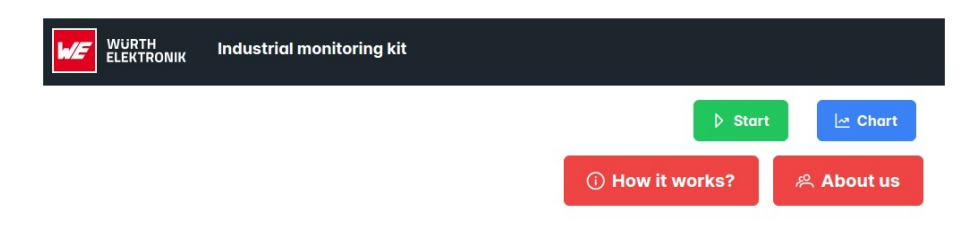

Sense App

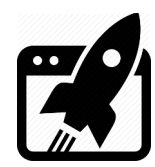

#### **Revision overview list**

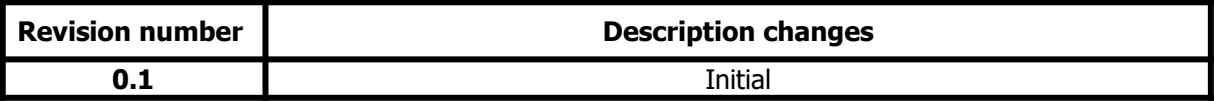

Vekatech Ltd.

 63, Nestor Abadzhiev st. 4023 Plovdiv Bulgaria www.vekatech.com Tel.: +359 (0) 32 262362 info@vekatech.com